#### Introduction to Docker

.

#### Travis Cardwell

Tokyo Linux Users Group

#### 2014-01-18 Technical Meeting

#### Presentation Motivation

- OS-level virtualization is becoming accessible
- Docker makes it very easy to experiment with the technology
- If you have not already started learning about OS-level virtualization, now is the time!

### Presentation Outline

- **1. The Big Picture**
- <sup>2</sup> Underlying Technology
- <sup>3</sup> Docker
- <sup>4</sup>. Use Cases
- **5** Demonstration
- **6** How To Get Started

# The Big Picture

.

### Virtualization

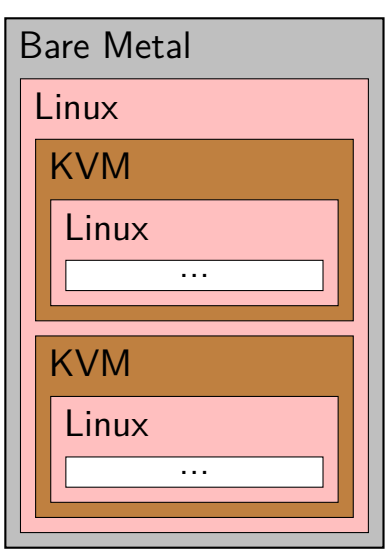

- Each virtual machine (VM) runs a full OS
- VMs require significant resources
- VMs take time to provision and boot

# Virtualization

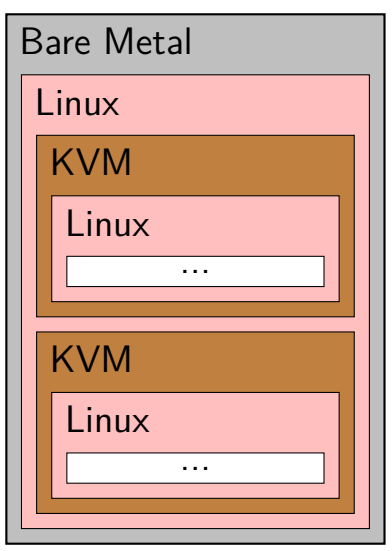

- $\bullet$  1967 first demo @IBM
- **o** 1997 Virtual PC
- 1999 VMware
- **•** 2003 Xen QEMU

Travis Cardwell **Introduction to Docker Introduction to Provide Cardwell Introduction to Provide Cardwell** 

• 2007 KVM **VirtualBox** 

### OS-Level Virtualization

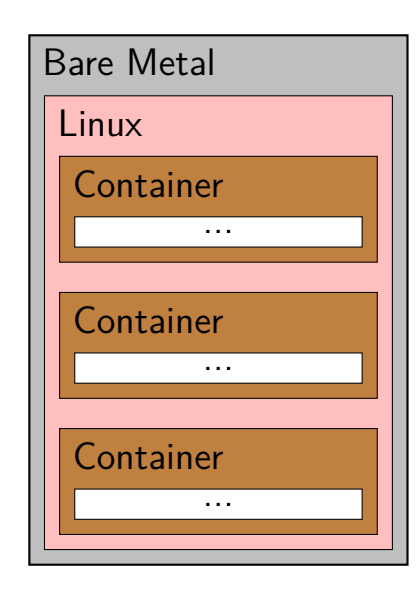

- **•** Containers share the host kernel
- **•** Filesystem, network, etc. are virtualized
- Requires fewer resources
- A guest OS does not have to boot *→* starts fast

Travis Cardwell **Introduction to Docker Intervention of Account 1** 10 Au 10 Au 10 Au 10 Au 10 Au 10 Au 10 Au 10 Au 10 Au 10 Au 10 Au 10 Au 10 Au 10 Au 10 Au 10 Au 10 Au 10 Au 10 Au 10 Au 10 Au 10 Au 10 Au 10 Au 10 Au 10

### OS-Level Virtualization

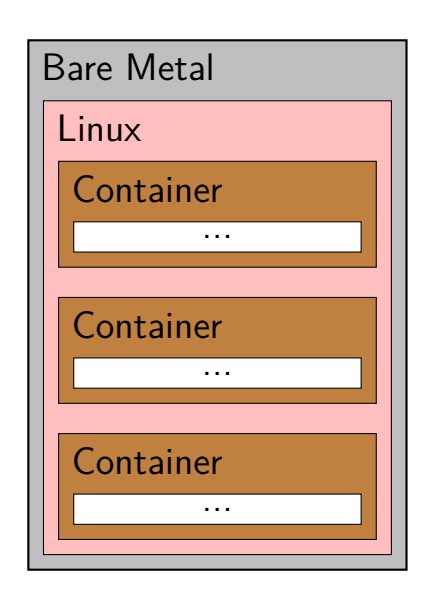

- **o** 1982 chroot
- 1998 FreeBSD jails
- 2001 Linux VServer Virtuozzo
- 2005 OpenVZ Solaris Containers
- 2007 AIX WPARS HP-UX Containers
- 2008 LXC

#### chroot

- # export MY\_CHROOT=/tmp/sid
- # mkdir \$MY\_CHROOT
- # debootstrap sid \$MY\_CHROOT \ http://ftp.jp.debian.org/debian/ # mount proc \$MY\_CHROOT/proc -t proc
- # mount sysfs \$MY\_CHROOT/sys -t sysfs
- # chroot \$MY\_CHROOT /bin/bash

# Underlying Technology

.

# Kernel Namespaces

- Namespaces are used for isolation of:
	- · filesystem like chroot but more secure
	- UTS (host and domain names)
	- IPC (interprocess communication resources)
	- PIDs (process ID number space)
	- network stack (devices, addresses, routing, ports, etc.)
	- users (user and group IDs)

#### Kernel Control Groups

- cgroups partition sets of tasks into hierarchical groups
- Allows control over system resources:
	- resource limits (CPU, memory)
	- $\bullet$  bandwidth limits (block  $I/O$ )
	- **•** prioritization
	- access control (devices)
- Provides accounting/metrics
- Allows management of tasks:
	- $\bullet$  suspend/resume

# LXC (LinuX Containers)

Userspace interface for kernel containment features

```
lxc-create -t ubuntu -n p1
lxc-start -n p1 -d
lxc-ls
lxc-stop -n p1
```
#### aufs

- Implements a *union mount*
- Overlays filesystems, creating a unified hierarchy
- Smaller size (diffs) allow for faster deployment

```
# cd /tmp
# mkdir aufs-{orig,diff,mount}
# debootstrap sid aufs-orig \
  http://ftp.jp.debian.org/debian/
# mount -t aufs \setminus-o br=/tmp/aufs-diff:/tmp/aufs-orig \
  none /tmp/aufs-mount
```
# . Docker

.

#### Docker

- Created by dotCloud (now Docker, Inc.), a Platform-as-a-Service company
- Created to automate the deployment of any application
- Open source, on GitHub, active community
- License: Apache 2.0

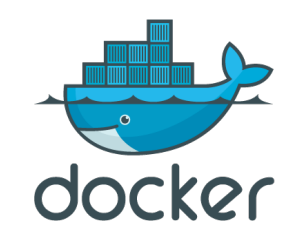

# Feature: Compiled

- Docker is written in Go
- The executable is statically compiled

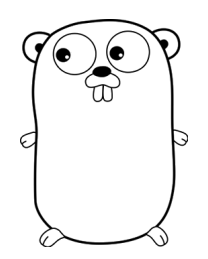

### Feature: Layers

- The filesystem is layered using aufs
- Changes are committed, similar to git commits

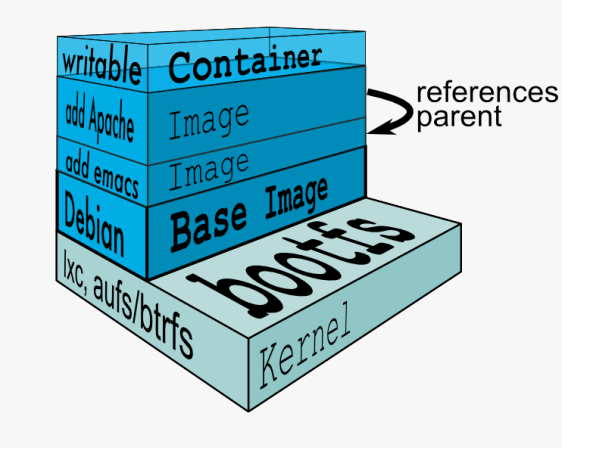

#### Feature: Dockerfiles

- Configuration files that define how to build containers from images
- Use configuration tools, build tools, packages, etc.

```
FROM ubuntu
RUN apt-get update
RUN apt-get upgrade -y
RUN apt-get install -y build-essential
```
#### Feature: Registry

- A server that stores *repositories*
- Provides an API for uploading/downloading them
- There is a public registry called *the index*
- Open source, so you can host your own

```
# docker search ghc
# docker pull afriel/ghc-head
```

```
# docker login localhost:8080
# docker push tcard/gitit
```
# Features Coming Soon

- **•** Container wiring and service discovery
- **•** Plugin API
- Broader kernel support
- Cross-architecture support

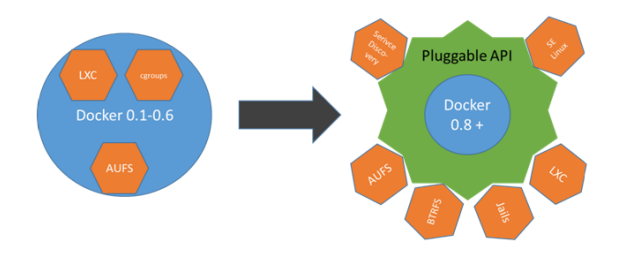

# Development Status

- Development is moving quite quickly
- A production ready version is coming soon

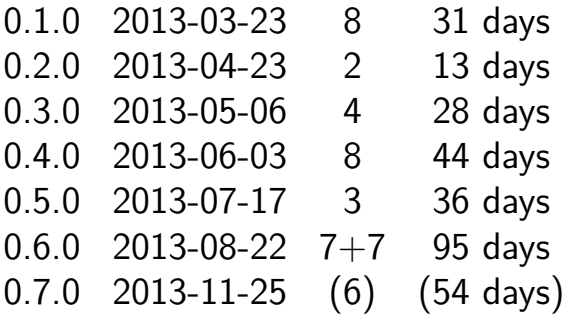

### Usage Status

- Currently requires x86\_64
- Currently requires Linux 3.8 or higher
- Currently not production ready
- **Containers are not considered secure** 
	- Advice: Avoid root access in containers
	- Advice: Use SELinux if you need more security

# Use Cases

.

#### Deployment

- OS is included, so there are fewer parts to break
- Same way for development, staging, and production
- Can have fast transfer and boot times
- Scale applications and services
- **•** Examples:
	- *CoreOS* is a distro for distributed platforms
	- *Flynn* is an open source Platform-as-a-Service
	- *Dokku* is a mini-Heroku in 100 lines of BASH

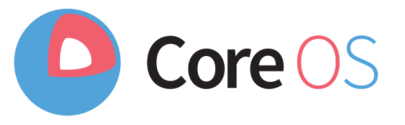

#### Test Automation

- Test across different distributions and library versions
- Perform fast unit and integration testing
- **•** Examples:
	- *DNT* tests code against multiple versions of Node.js simultaneously
	- *NodeChecker* is a website that tests *all* NPM modules

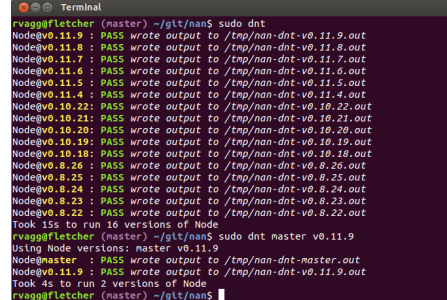

#### Isolation

- Run some services on battle-tested RHEL and others on bleeding-edge Arch
- Sandbox web applications; example:
	- *JiffyLab* is a Python/Unix web-based teaching environment
- Sandbox local applications; example:
	- Run Mozilla Firefox in an ephemeral container

# Lightweight Virtualization

- Launch virtualized environments quickly
- Reduce resource requirements
- Use Xpra ("screen for X") to manage sessions

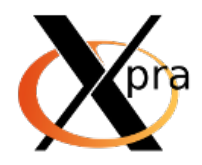

#### Share Builds

- **•** Provide quick access to difficult builds
- Provide easy access to new users
- **•** Examples:
	- ghc-head repository provides latest builds of GHC
	- docker-selenium-firefox-chrome repository provides Selenium testing of specific browser buttons

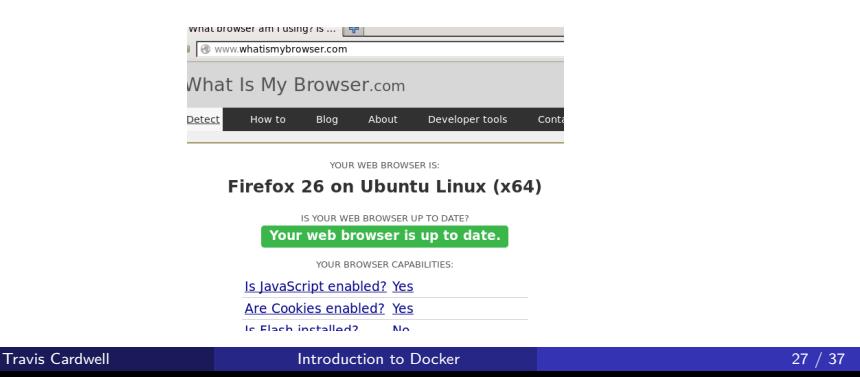

# . Demonstration

.

### **Containers**

- Separate process space
- Separate filesystems
- Separate networking

# Committing

- The service listens to virtual port 8888
- It can be routed that to any port
- The service is run in detached mode

# BusyBox

- The image is small: <5MB
- Run with the -rm option to automatically remove the container

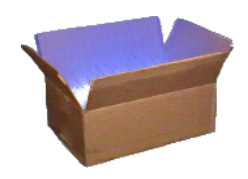

# IPython Service

- The service listens to virtual port 8888
- It can be routed that to any port
- Bind mount a directory for data

IP[y]: IPython<br>Interactive Computing

#### Sandboxed Firefox

- Bind mount /tmp/.X11-unix (X11 unix socket)
- Bind mount /dev/snd
- Give access to c 116:\* (ALSA)
- **Pass the \$DISPLAY environment variable**
- Choose what to do with data:
	- **•** Ephemeral: delete on close
	- Data on host: bind mount a host directory
	- Data container: use a volume

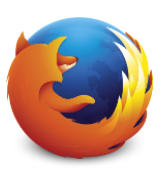

How To Get Started

.

### Linux Beginners: Vagrant

- **1** Install VirtualBox
- 2 Install Vagrant
- <sup>3</sup> Install git
- **4.** Deploy a Docker VM:

git clone https://github.com/dotcloud/docker.git cd docker

- vagrant up
	- **6** Connect to the VM: vagrant ssh
	- <sup>6</sup> Run Docker in the VM: sudo docker

#### Linux Veterans: Debian

- Works painlessly on Jessie (testing)
- Dependencies are listed in /hack/PACKAGERS.md
- You will need to:
	- Add some parameters to /etc/default/grub
	- Add a cgroup mount to /etc/fstab
	- Enable forwarding in /etc/sysctl.conf
- All output of lxc-checkconfig should be green
- **o** To install Docker:
	- o wget the binary from the Docker website
	- wget the SysVinit script from the GitHub repo

# Tokyo Docker Meetup

- http://www.meetup.com/Docker-Tokyo/
- First meeting has not been scheduled yet

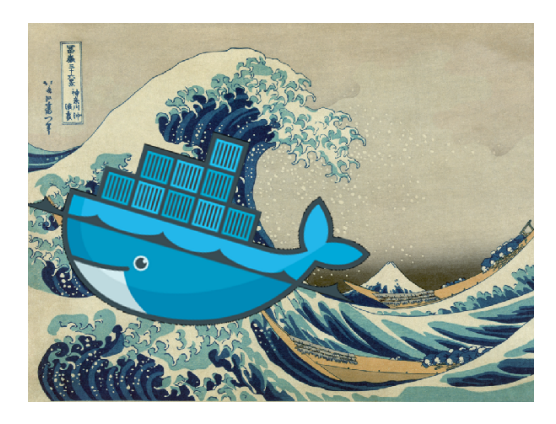